# **GT-541 FAQ**

### **Tables of Content**

| Q01:What is the software architecture about the GT-541?                    | 3  |
|----------------------------------------------------------------------------|----|
| Q02:The STA led of the GT-541 is always on, what do I do?                  | 3  |
| Q03:The STA led of GT-541 is blinking per 50 ms, what do I do?             | 4  |
| Q04:Why can not the GT-541 connect to VxServer?                            | 5  |
| Q05:What is the maximum number of data for each packet can be transmitted? | 5  |
| Q06:How to test the packets that have been transmitted successfully?       | 5  |
| Q07:What to do if the VxServer management windows show the message "VxCor  | mm |
| Driver doesn't have any server."?                                          | 6  |

#### Q01: What is the software architecture about the GT-541?

#### A01:

The customer must install the VxComm and VxServer software on their PC.

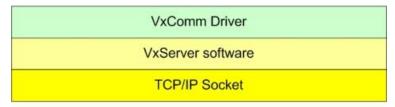

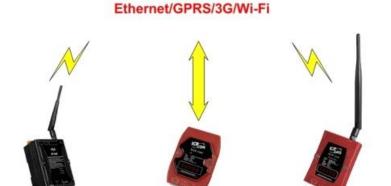

M2M-710D

M2M-711D

| Item          | Web site                                                                               |
|---------------|----------------------------------------------------------------------------------------|
| VxServer      | Virtual Com middleware software<br>http://m2m.icpdas.com/VxServer.html                 |
| VxComm Driver | Virtual Communications Ports http://www.icpdas.com/products/Software/VxComm/vxcomm.htm |

Note: The PC that installed the VxComm and VxServer must have a public fixed IP.

#### Q02: The STA led of the GT-541 is always on, what do I do?

#### A02:

- · Check SIM Card installation
- · Check antenna installation
- · Use the GT-541 Utility to check the signal strength of GSM

Click "GT-541 Utility->System->Signal Quality" can show the signal quality windows to know the GSM signal strength.

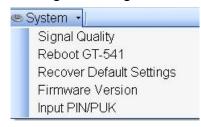

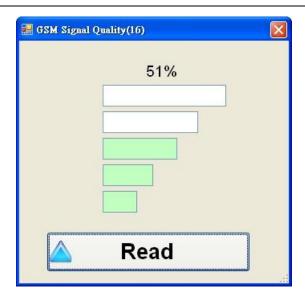

#### Q03: The STA led of GT-541 is blinking per 50 ms, what do I do?

A03: The PIN/PUK code is wrong. Use the GT-541 Utility to set the PIN/PUK code. Click "GT-541 Utility->System->Input PIN/PUK" button to set the PIN/PUK code.

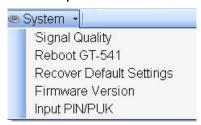

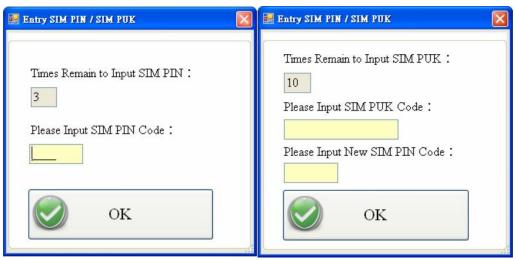

#### Q04: Why can not the GT-541 connect to VxServer?

A04: Please confirm the GPRS's parameter with your cellular carrier:

#### GT-541 Utility:

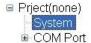

| Parameters         | Value       | Description     |
|--------------------|-------------|-----------------|
| Protocol           | VxComm mode | Read Only       |
| Address            | 1           | Read Only       |
| Remote Server      | 0.0.0.0     | Type remote ser |
| Remote Server Port | 11000       | Type remote ser |
| GPRS user name     | GUEST       | This parameter  |
| GPRS password      | GUEST       | This parameter  |
| GPRS APN           | INTERNET    | This parameter  |
| Virtual IP         | 127.0.11.22 | This parameter  |
| Module Alias       | ICP DAS     | Module's alias, |
| Heartbeat Time     | 10          | Heartbeat Time  |

- GPRS user name this is provided from your Telecom. CO., LTD.
- GPRS password this is provided from your Telecom. CO., LTD.
- GPRS APN (Access point name) this is provided from your Telecom. CO., LTD.

For example: AT&T Telecom. CO., LTD. in America

| GPRS user name | WAP@CINGULARGPRS.COM |
|----------------|----------------------|
| GPRS password  | CINGULAR1            |
| GPRS APN       | wap.cingular         |

Q05: What is the maximum number of data for each packet can be transmitted?

A05: Maximum supported size is up to 1k bytes.

#### Q06: How to test the packets that have been transmitted successfully?

A06: To make a short circuit for Rx and Tx of RS232 to confirm if the received and sent data are correct.

## Q07: What to do if the VxServer management windows show the message "VxComm Driver doesn't have any server."?

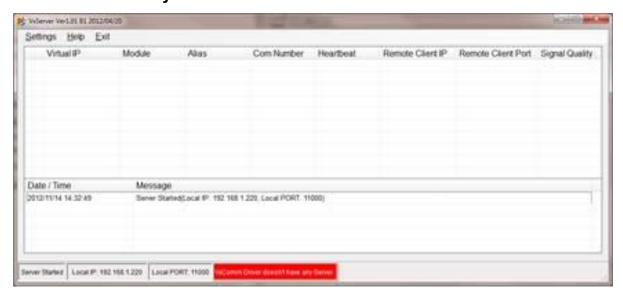

A07: Please add a server to "VxComm Servers" by VxComm utility.